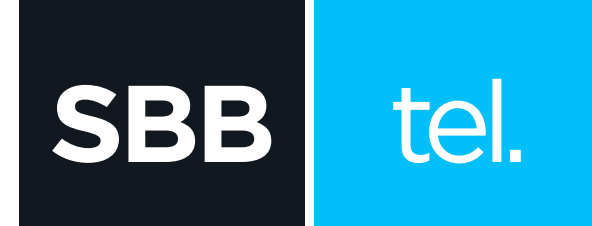

# KAKO DA POVEŽEM CISCO EPC 3928 **MODEM I TELEFON?**

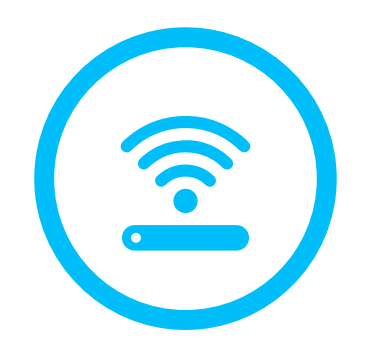

### Kako da povežem Cisco EPC 3928 modem i telefon?

EPC 3928 Home Gateway je uređaj koji ti pruža brz kablovski internet, WiFi konekciju, UniFi AP, rutovanje internet saobraćaja i dve telefonske linije.

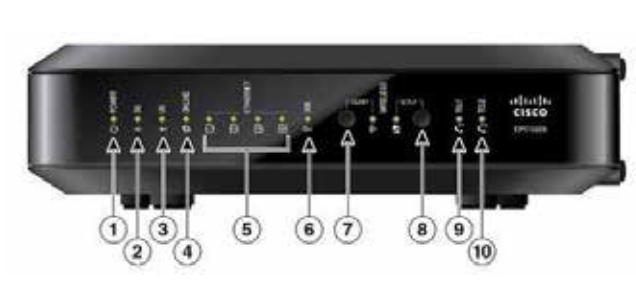

- **1. POWER:** napajanje modema, svetli konstantno **2. DS (downstream):** modem dobija informacije sa mreže, treperi kada modem ostvaruje internet protok
- **3. US (upstream):** modem šalje informacije ka mreži, treperi kada modem ostvaruje internet protok
- **4. ONLINE:** modem je registrovan na mreži i operativan, treperi kada je modem u procesu registracije
- **5. ETHERNET:** portovi numerisani 1, 2, 3, 4 svetle kada su priključeni UTP kablovi koji sprovode internet signal do računara ili druge mrežne opreme

## **6. USB: ne svetli**

**SBB** 

tel.

- **7. i 8. WIRELESS ON/OFF i SETUP:** Wireless ON/ OFF lampica predstavlja aktivnost WiFi, dok Setup lampica predstavlja povezanost preko WPS (WiFi Protected Setup) sistema. Wireless ON/OFF svetli kada je neki od uređaja povezan na WiFi, a treperi kada je uređaj u procesu konektovanja na WiFi modema
- **9. TEL1:** svetli kada postoji prva telefonska linija, u toku razgovora treperi
- **10. TEL2:** svetli kada postoji druga telefonska linija, u toku razgovora treperi

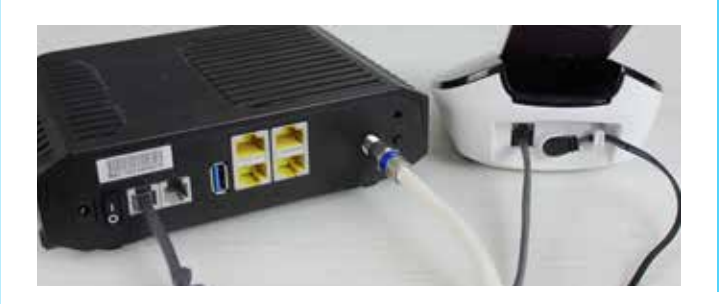

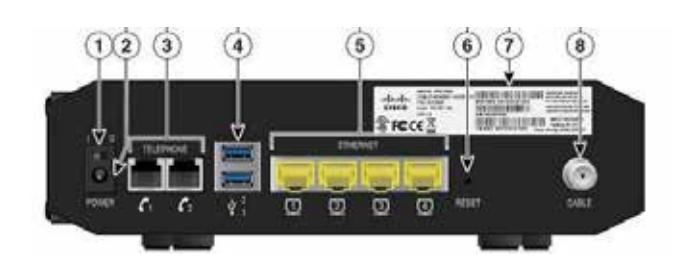

## Lampice na Cisco EPC3928 Zadnja strana Cisco EPC3928

- **1. ON/OFF (0/I):** modem ima/nema napajanje
- **2. POWER:** priključak za strujni adapter
- **3. TELEPHONE:** portovi za povezivanje telefona (TEL 1 za prvu telefonsku liniju, TEL 2 za drugu TEL. liniju)
- **4. USB:** portovi su softverski onemogućeni
- **5. UTP portovi 1 do 4:** portovi 1 i 2 se koriste za povezivanje računara i druge mrežne opreme. Portovi 3 i 4 služe za povezivanje D3 digitalnog prijemnika na modem (PDS2100)
- **6. RESET:** restart modema kratkim pritiskom (2-3 sekunde), dok se dužim pritiskom (10 sekundi) modem vraća na početna podešavanja
- **7. MAC:** jedinstvena MAC adresa modema
- **8. CABLE:** priključak za koaksijalni kabl

\*Početna podešavanja resetuju tvoju WiFi mrežu na fabrički naziv i lozinku. Svi Cisco 3928 Home Gateway modemi su inicijalno podešeni da kao naziv WiFi mreže koriste poslednjih 6 karaktera CM MAC adrese modema, a za lozinku koriste serijski broj modema (oba podatka su dostupna na nalepnici, na poleđini modema).